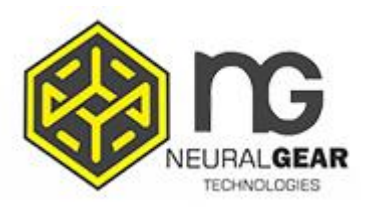

## **Επαναφορά εργοστασιακών ρυθμίσεων και πλήρης διαδικασία σύζευξης 2.4G:**

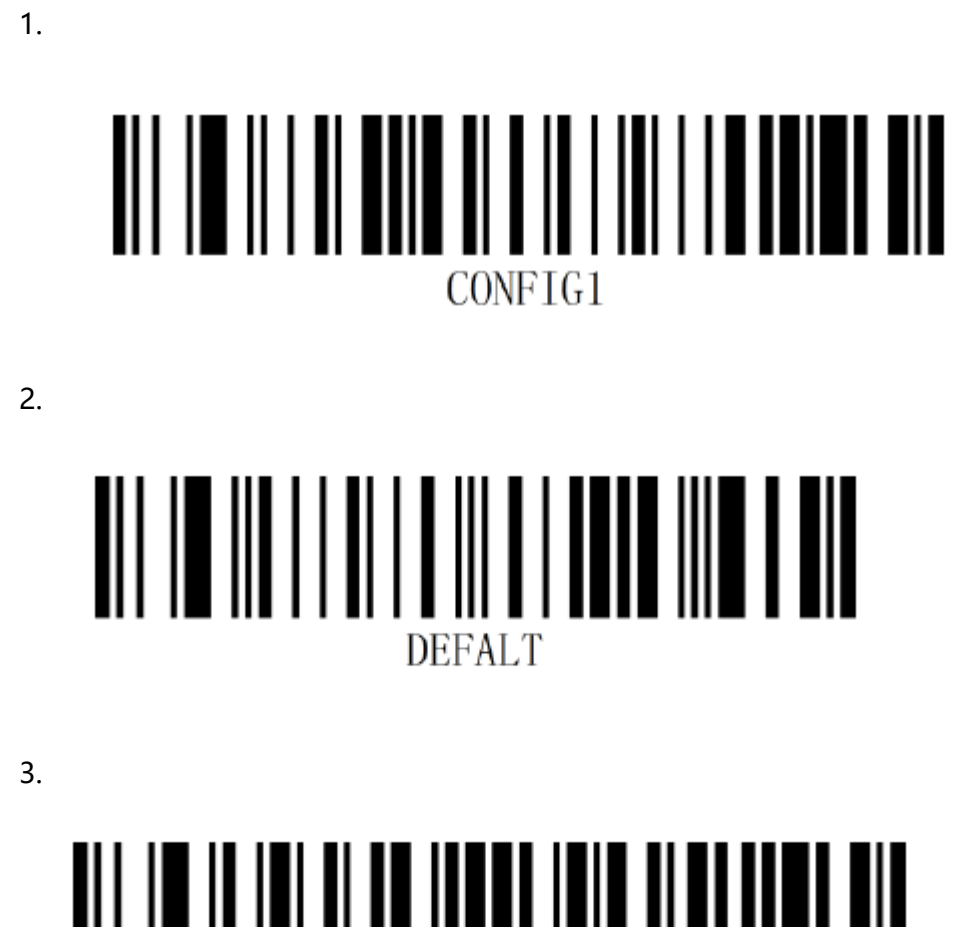

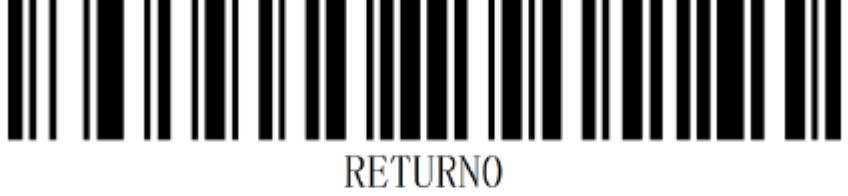

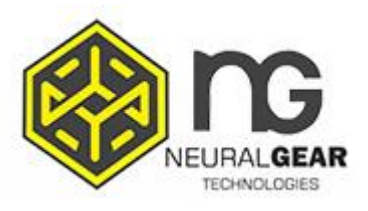

## **Επαναφορά εργοστασιακών ρυθμίσεων και πλήρης διαδικασία σύζευξης 2.4G:**

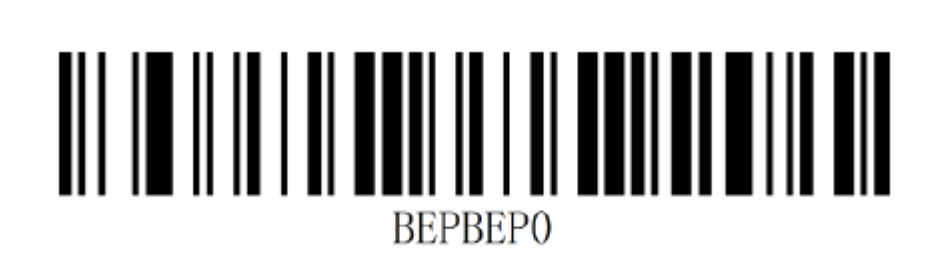

5.

4.

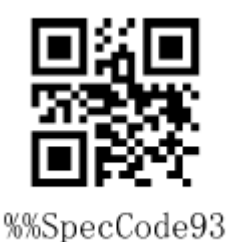

6. Αποσυνδέστε τον πομποδέκτη USB από την βάση.

7.

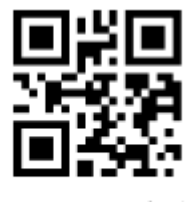

%%SpecCodeA8

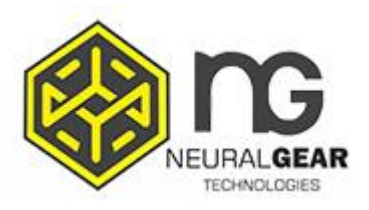

## **Επαναφορά εργοστασιακών ρυθμίσεων και πλήρης διαδικασία σύζευξης 2.4G:**

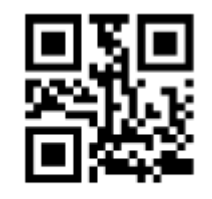

%%SpecCode99

9. Τοποθετήστε τον πομπoδέκτη USB (Dongle). Ένα ηχητικό σήμα υποδεικνύει ότι η σύζευξη έγινε επιτυχώς.